# 示例配置:基本ISDN配置

## 目錄

[簡介](#page-0-0) [必要條件](#page-0-1) [需求](#page-0-2) [採用元件](#page-0-3) [慣例](#page-0-4) [背景資訊](#page-0-5) [設定](#page-1-0) [網路圖表](#page-1-1) [組態](#page-1-2) [關鍵配置引數](#page-2-0) [驗證](#page-3-0) [疑難排解](#page-3-1) [相關資訊](#page-4-0)

## <span id="page-0-0"></span>簡介

本檔案將提供基本ISDN的範例組態。其中也介紹了一些ISDN配置命令。有關命令的詳細資訊,請 參閱[路由器產品命令參考](//www.cisco.com/en/US/docs/ios/11_0/router/command/reference/rbook.html)。

## <span id="page-0-1"></span>必要條件

## <span id="page-0-2"></span>需求

本文的讀者應具備IP路由的基本知識。如需詳細資訊,請參[閱新使用者的IP定址和子網路劃分。](//www.cisco.com/en/US/tech/tk365/technologies_tech_note09186a00800a67f5.shtml)

### <span id="page-0-3"></span>採用元件

本文件所述內容不限於特定軟體和硬體版本。

本文中的資訊是根據特定實驗室環境內的裝置所建立。文中使用到的所有裝置皆從已清除(預設 )的組態來啟動。如果您的網路正在作用,請確保您已瞭解任何指令可能造成的影響。

## <span id="page-0-4"></span>慣例

如需文件慣例的詳細資訊,請參閱[思科技術提示慣例](//www.cisco.com/en/US/tech/tk801/tk36/technologies_tech_note09186a0080121ac5.shtml)。

## <span id="page-0-5"></span>背景資訊

本檔案在範例中使用的是Cisco 3103(1E/1BRI)。它配置為通過按需撥號路由(DDR)鏈路路由IP。

交換機型別是指交換機上運行的ISDN軟體,而不是製造商或型號。

本文檔使用靜態路由,僅包含相關命令和必要命令。其中一台路由器可以發起連線,並且所有IP資 料包都是「有趣」的,這意味著路由器可以撥號並重置DDR空閒計時器。本範例中未設定路由通訊 協定,因為路由更新可能會無限期保持連結狀態,並產生使用費用。此配置可幫助您連線家庭或遠 端辦公室,其中IP是唯一使用的協定。

## <span id="page-1-0"></span>設定

本節提供用於設定本文件中所述功能的資訊。

注意:要查詢有關本文檔中使用的命令的其他資訊,請使用[命令查詢工具](//tools.cisco.com/Support/CLILookup/cltSearchAction.do)([僅限註冊](//tools.cisco.com/RPF/register/register.do)客戶)。

### <span id="page-1-1"></span>網路圖表

本檔案會使用以下網路設定:

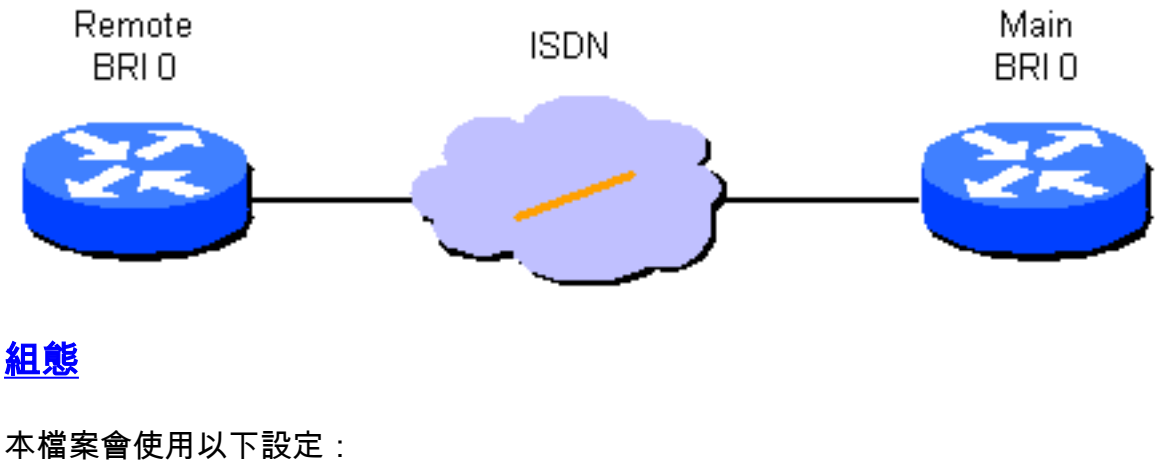

<span id="page-1-2"></span>● 遠端路由器 ● 主路由器 遠端路由器 hostname branch1 ! username main password secret1 ! isdn switch-type basic-dms100 ! interface Ethernet 0 ip address 131.108.64.190 255.255.255.0 ! interface BRI 0 encapsulation PPP ip address 131.108.157.1 255.255.255.0 isdn spid1 415988488501 9884885 isdn spid2 415988488602 9884886 ppp authentication chap dialer idle-timeout 300 dialer map IP 131.108.157.2 name main 4883 dialer-group 1

```
!
ip route 131.108.0.0 255.255.0.0 131.108.157.2
!
ip route 0.0.0.0 0.0.0.0 131.108.157.2
!
dialer-list 1 protocol ip permit
主路由器
hostname main
!
username branch1 password secret1
username branch2 password secret2
!
isdn switch-type basic-dms100
!
interface Ethernet 0
ip address 131.108.38.1 255.255.255.0
!
interface BRI 0
encapsulation PPP
ip address 131.108.157.2 255.255.255.0
isdn spid1 415988488201 9884882
isdn spid2 415988488302 9884883
ppp authentication chap
dialer idle-timeout 300
dialer map IP 131.108.157.1 name branch1 4885
dialer-group 1
!
ip route 131.108.64.0 255.255.255.0 131.108.157.1
!
```
### <span id="page-2-0"></span>關鍵配置引數

### 主機名名稱

當路由器傳送質詢握手身份驗證協定(CHAP)消息時,路由器的主機名用於向另一台路由器標識路由 器。

#### username name password secret

需要使用username命令來指定在被另一路由器詢問時要使用的CHAP機密消息。需要通訊的兩台路 由器必須共用相同的密碼。

#### isdn switch-type *switch-type* 和isdn spid1 *spid-number* [ldn], isdn spid2 *spid-number* [ldn]

此路由器連線到北方電信DMS-100交換機。站點的服務配置檔案識別符號(SPID)為 415988488501和415988488602。這些號碼是在交換機上配置的,將由本地服務提供商提供給使用 者。9884885和9884886是兩個通道的常規電話號碼。它們通常稱為本地目錄號碼(LDN)。

為點對點操作配置的AT&T 5ESS交換機軟體不需要isdn spid1和isdn spid2命令,但國家ISDN-1(NI1)軟體需要這些命令。請記住,本文檔中的交換機型別是指在交換機上運行的ISDN軟體,而不 是製造商或型號。

這些是僅需的ISDN特定命令。其餘配置是按需撥號(DDR)配置,適用於其他型別的DDR介面,例如 帶內和非同步。

- dialer-group number
- dialer-list *dialer-group* protocol *protocol-name* {permit | deny}
- dialer-list dialer-group protocol protocol-name list access-list-number

定義「感興趣」資料包型別需要這些命令。有趣的資料包是啟用撥號序列並重置「空閒超時」計時 器的資料包。在本例中,所有IP資料包在一端都是需要關注的,而在另一端使用訪問清單來演示該 命令的兩種形式。在branch1上,所有IP資料包都很重要,但主路由器上只有非內部網關路由協定 (非IGRP)資料包感興趣。

### ppp authentication chap

此命令指定必須在此介面上使用CHAP身份驗證。有關詳細資訊,請參閱dialer map命令的說明。

#### dialer idle-timeout seconds

此命令使路由器斷開在配置的時間內沒有任何相關流量的呼叫。只有出站資料包重置空閒計時器。

#### dialer map *protocol* name remote-name broadcast speed 56 phone-number

dialer map用於區分可在不同時間連線的不同遠端站點。每個站點和使用的每個協定都需要一個對 映。遠端名稱是另一台路由器的主機名。廣播標誌指定是否為此協定將廣播資料包(例如路由更新 )傳送到此站點。在此範例中,此連線埠會關閉。

速度引數預設為64。將其設定為56,以允許通過非端到端ISDN的網路成功完成呼叫。在傳送主叫 號碼的網路中發起呼叫或進行呼叫驗證時,使用電話號碼。可以省去該號碼以建立「receive-only」 撥號器對映。本文檔中的示例顯示了四位數的辦公室內分機號碼,但任何長度的有效電話號碼都可 以使用。

撥號器對映提供路由器成功封裝(或傳送資料包到)介面所需的網路層到鏈路層對映。在本示例中 ,撥號器對映包括呼叫的電話號碼和其他路由器的名稱。該名稱對於使用CHAP來識別呼叫路由器 至關重要。CHAP也提供了一些安全保護,但它包含在基本配置中,主要是因為它允許識別呼叫路 由器。在一般情況下,由於並非始終可以傳送主叫號碼,因此識別主叫路由器時需要CHAP。

### ip route network [mask] {address |介面} [距離]

此命令提供將資料包相應地路由到下一跳所需的靜態路由資訊。當資料包路由到DDR介面時,會建 立需求,顧名思義,這是DDR不可或缺的一部分。

注意:這是一個簡單的配置,可用於在兩個路由器之間使用靜態路由的IP流量,這些路由器通過 ISDN介面執行DDR。所有單播IP資料包都可以觸發撥號,並將重置空閒計時器。CHAP用於標識主 叫方路由器,一般情況下需要它。

<span id="page-3-0"></span>驗證

目前沒有適用於此組態的驗證程序。

## <span id="page-3-1"></span>疑難排解

目前尚無適用於此組態的具體疑難排解資訊。

<span id="page-4-0"></span>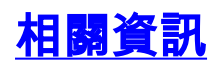

• [技術支援 - Cisco Systems](//www.cisco.com/cisco/web/support/index.html?referring_site=bodynav)